# **z/VSE Installation**

This section describes the preparation for and installation of Adabas Fastpath on z/VSE systems.

- [The Installation Tape](#page-0-0)
- [Installation Checklist for z/VSE](#page-0-1)
- [Systems Programming Considerations](#page-0-2)
- [Installation Procedure](#page-1-0)

### <span id="page-0-0"></span>**The Installation Tape**

The installation tape contains the datasets listed in the table below. The sequence of the datasets is shown in the *Report of Tape Creation* that accompanies the installation tape.

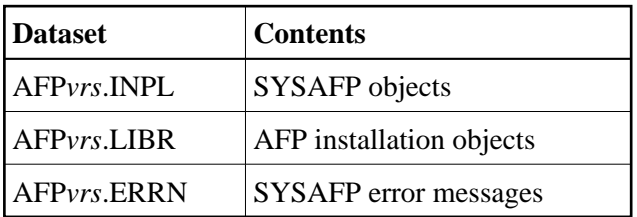

where *vrs* is the dataset names represents the version, revision, and system maintenance level of the product.

## <span id="page-0-1"></span>**Installation Checklist for z/VSE**

The Adabas System Coordinator must be installed prior to the installation of Adabas Fastpath. See the *Adabas System Coordinator* documentation for detailed information.

Once the required System Coordinator components have been installed, you can proceed to install Adabas Fastpath. The following checklist identifies the steps necessary to complete the installation:

<span id="page-0-2"></span>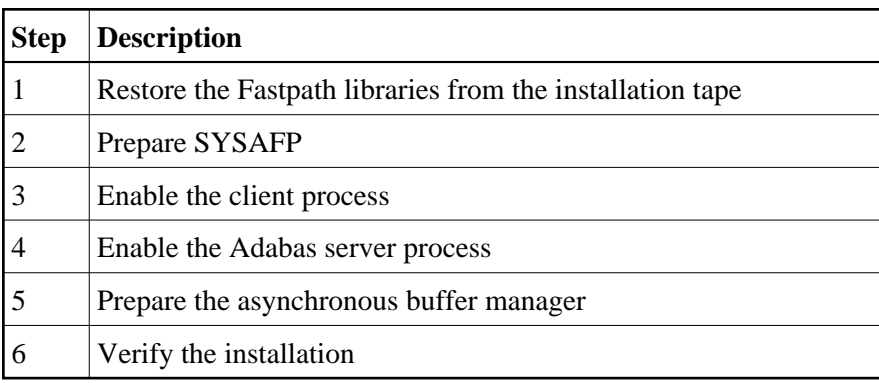

### **Systems Programming Considerations**

Buffer storage is allocated from the 31-bit extended SVA GETVIS area, if enough is available. To avoid impacting the 24-bit SVA area, ensure that your configuration accommodates the desired buffer size.

The CICS GETVIS parameter should be large enough to accommodate the Adabas Fastpath nucleus modules when loaded. If in doubt, increase GETVIS by 200K.

### <span id="page-1-0"></span>**Installation Procedure**

Following is the general Adabas Fastpath installation procedure. The actual installation depends on your particular requirements and the specific contents of the release package provided by Software AG for your site. Information in the release package is particularly intended for your system. If that information differs from the information in this section, use the release package information or contact your Software AG technical support representative for assistance.

#### **Step 1. Restore the Fastpath libraries**

Use the following sample JCS to restore the Adabas Fastpath library. Modify the following variables to reflect the standards at your site:

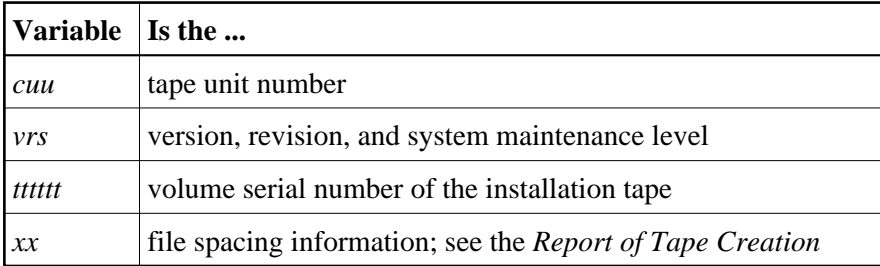

```
* $$ JOB JNM=LIBREST,CLASS=O,DISP=D
* $$ LST CLASS=A,DISP=H
// JOB LIBREST
// ASSGN SYS006,cuu,VOL=tttttt
// ASSGN SYS005,IGN
// MTC REW,SYS006
// MTC FSF,SYS006,xx
// EXEC LIBR
 RESTORE S=SAGLIB.AFPvrs: SAGLIB.AFPvrs
         TAPE=SYS006 TL=tttttt LIST=Y
/*
// MTC REW,SYS006
/&
* $$ EOJ
```
#### **Step 2. Prepare SYSAFP**

The Adabas Fastpath Online Services (SYSAFP) objects are delivered on the Adabas Fastpath installation tape.

1. Install the INPL objects as standard. If an I001 dataset is supplied, install this as well.

- 2. If Natural Security is installed, define the libraries SYSAFP and SYSMW*vrs* (where *vrs* is the version you are installing, for example 812) and protect as required. You may define MENU as the startup transaction for SYSAFP. DO NOT define a startup transaction for SYSMW*vrs*.
- 3. Use the following parameter to define the Natural session where SYSAFP is to be used:

LFILE=(152,dbid,fnr<,passw><,ciph>)

where *dbid* and *fnr* indicate the location of the Adabas System Coordinator configuration file.

Alternatively, assemble the Natural parameter module can be assembled with

NTFILE, ID=152, DBID=nnn, FNR=nnn

For more information, refer to the *Adabas System Coordinator* documentation.

#### **Step 3. Enable the client process**

To enable the Adabas Fastpath client process

- 1. for the Adabas System Coordinator:
	- make the modified Adabas link module available;
	- make the generated configuration module CORCFG available; and
	- make the Adabas System Coordinator load library available.
- 2. for Adabas Fastpath:
	- make the Adabas Fastpath load library available (COMPLIB for Com-plete, STEPLIB for all other client systems).

#### **Step 4. Enable the database process**

To enable the Adabas Fastpath database process

- 1. for the Adabas System Coordinator:
	- make the Adabas System Coordinator load library available.
- 2. for Adabas Fastpath:
	- set the Adabas parameter ADARUN FASTPATH=YES; and
	- make the Adabas Fastpath load library available.

#### **Note:**

An unmodified ADALNK must be available to the database in preference to the ADALNK created during the installation of the System Coordinator.

#### **Step 5. Prepare the asynchronous buffer manager**

The asynchronous buffer manager (ABM) runs as an optional service within the Adabas System Coordinator daemon.

To enable the ABM for the System Coordinator daemon:

- make the generated configuration module CORCFG available;
- set the daemon service startup parameter PRODUCT=AFP; and
- make the Adabas Fastpath load library available.

For more information, refer to the *Adabas System Coordinator* documentation.

### **Step 6. Verify the installation**

Use the procedure described in section *Verifying the Installation* to ensure that the installation has been successful.